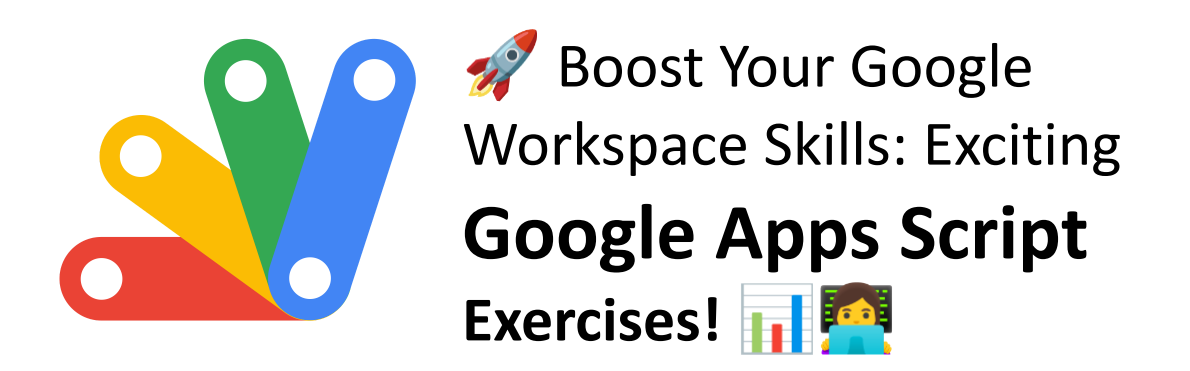

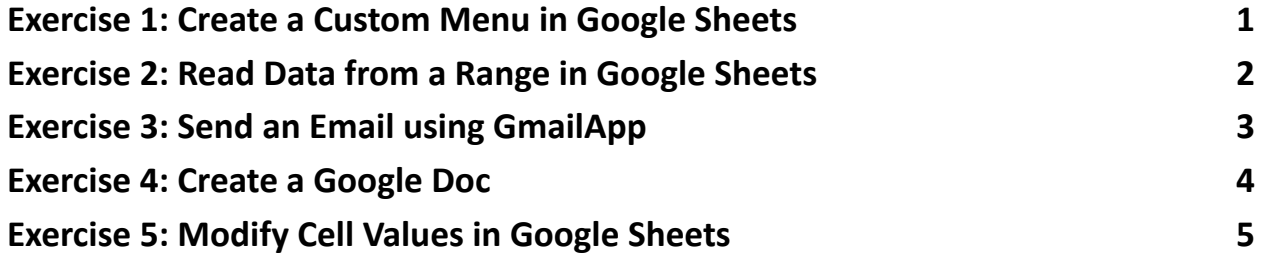

#### <span id="page-0-0"></span>Exercise 1: Create a Custom Menu in Google Sheets

Objective: To create a custom menu in Google Sheets that triggers a simple script.

# Code Sample: function onOpen() { var ui = SpreadsheetApp.getUi(); ui.createMenu('Custom Menu') .addItem('Show Alert' , 'showAlert') .addToUi();

}

```
function showAlert() {
  SpreadsheetApp.getUi().alert('Hello, Google
Sheets!');
}
Explanation:
This script creates a custom menu named "Custom Menu" in the Google Sheets
```
UI. When "Show Alert" is clicked, it triggers the showAlert function that displays a simple alert box with a message.

#### <span id="page-1-0"></span>Exercise 2: Read Data from a Range in Google Sheets

Objective: Read data from a specified range in a sheet and log it.

```
Code Sample:
function readRangeData() {
  var sheet =
SpreadsheetApp.getActiveSpreadsheet().getActiveSheet();
 var range = sheet.getRange("A1:B2");
 var values = range.getValues();
  for (var i = 0; i < values.length; i++) {
    var row = values[i];
    \texttt{Logger.log(row[0] + ", " + row[1]);}}
```
}

Explanation:

This script reads data from the range A1:B2 of the active sheet. getValues returns a two-dimensional array of values, which is then iterated over to log each cell's data.

## <span id="page-2-0"></span>Exercise 3: Send an Email using GmailApp

Objective: Use Google Apps Script to send an email via Gmail.

```
Code Sample:
function sendEmail() {
  var recipient = "example@example.com";
  var subject = "Test Email from Google Apps Script";
  var body = "This is a test email sent from Google
Apps Script.";
```

```
GmailApp.sendEmail(recipient, subject, body);
```
}

Explanation:

This script sends an email using the Gmail service. Replace recipient with the desired email address. The GmailApp.sendEmail method is used to send the email.

## <span id="page-3-0"></span>Exercise 4: Create a Google Doc

Objective: Programmatically create a Google Doc with some content.

Code Sample:

```
function createDocument() {
 var doc = DocumentApp.create('New Document');
 var body = doc.getBody();
```

```
body.appendParagraph('This is a new Google Document
created by Google Apps Script.');
```

```
doc.saveAndClose();
```
}

Explanation:

This script creates a new Google Document titled "New Document" and adds a paragraph of text to it. The DocumentApp.create method is used to create the document.

### <span id="page-3-1"></span>Exercise 5: Modify Cell Values in Google Sheets

Objective: Write a script to modify cell values in a Google Sheet.

Code Sample:

function updateCellValues() {

```
var sheet =
```
SpreadsheetApp.getActiveSpreadsheet().getActiveSheet();

```
sheet.getRange("A1").setValue("Hello");
```

```
sheet.getRange("B1").setValue("World");
```
}

Explanation:

This script updates the values of cells A1 and B1 of the active sheet to "Hello" and "World", respectively. The setValue method is used to set the value of a cell.